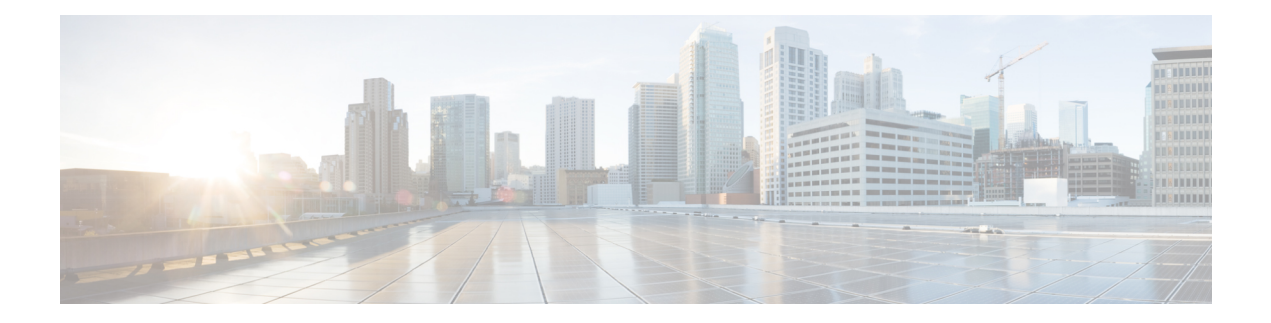

# **Coherent Optics Commands**

- controller [coherentDSP,](#page-1-0) on page 2
- [controller](#page-3-0) optics, on page 4
- [hw-module](#page-7-0) location, on page 8
- show controllers [coherentDSP,](#page-8-0) on page 9
- show [controllers](#page-10-0) optics, on page 11

### <span id="page-1-0"></span>**controller coherentDSP**

To configure the coherent DSP controller, use the **controller coherentDSP** command in the Coherent DSP controller configuration mode.

**controller coherentDSP** *R/S/I/P* [ **description** *description* | **perf-mon** { **enable** | **disable** } | **pm** { **30-sec |15-min |24-hour** } { **fec** } { **report | threshold** } *value* | **secondary-admin-state** { **maintenance | normal** } **loopback** { **internal** | **line** }]

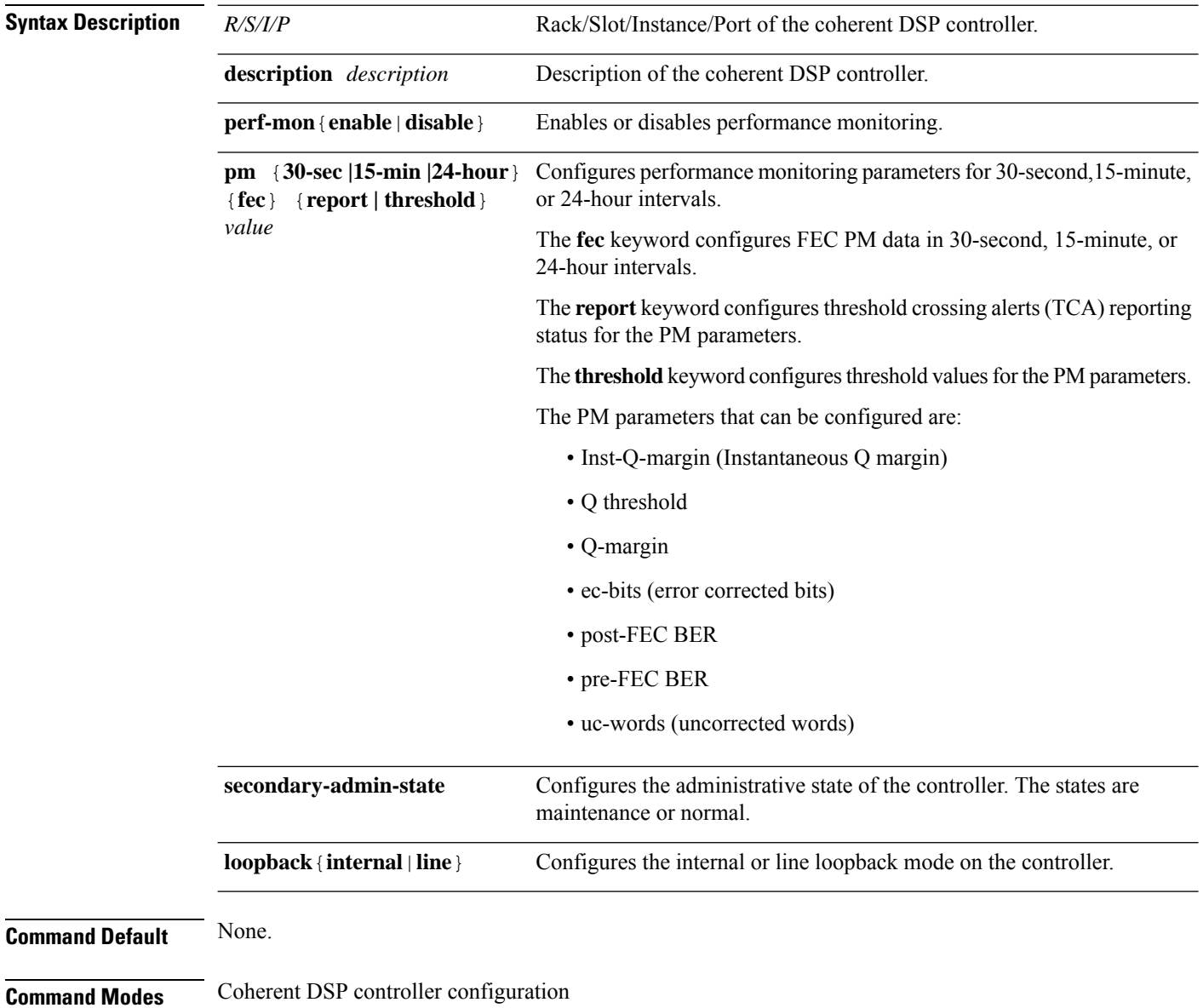

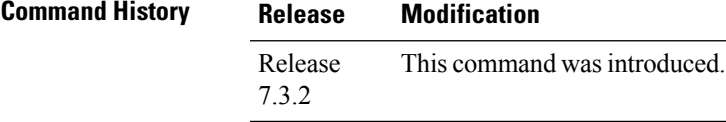

#### **Example**

The following example shows how to enable line loopback configuration on coherent DSP controllers:

```
Router#config
Router(config)#controller coherentDSP 0/0/0/4
Router(config-CoDSP)#secondary-admin-state maintenance
Router(config-CoDSP)#loopback line
Router(config-CoDSP)#commit
```
### <span id="page-3-0"></span>**controller optics**

To configure the optics controller, use the **controller optics** command in the optics controller configuration mode.

**controller optics** *R/S/I/P* [ **DAC-Rate** *rate* | **cd-max** *cd-max* | **cd-min** *cd-min* | **cd-low-threshold** *cd-low* | **cd-high-threshold** *cd-high* | **dgd-high-threshold** *dgd-value* | **dwdm-carrier** *channel-grid* | **lbc-high-threshold** *lbc-value* | **osnr-low-threshold** *osnr-value* **description** *description* | **fec** *fec-mode* | **sec-admin-state {maintenance |normal}** | **shutdown** | **transmit-power** *transmit-power* | **perf-mon** { **enable** | **disable** } | **host** { **auto-squelch** } { **disable** } | **pm** { **30-sec |15-min | 24-hour** } { **optics** } { **report | threshold** } *pm-parameter value* ]

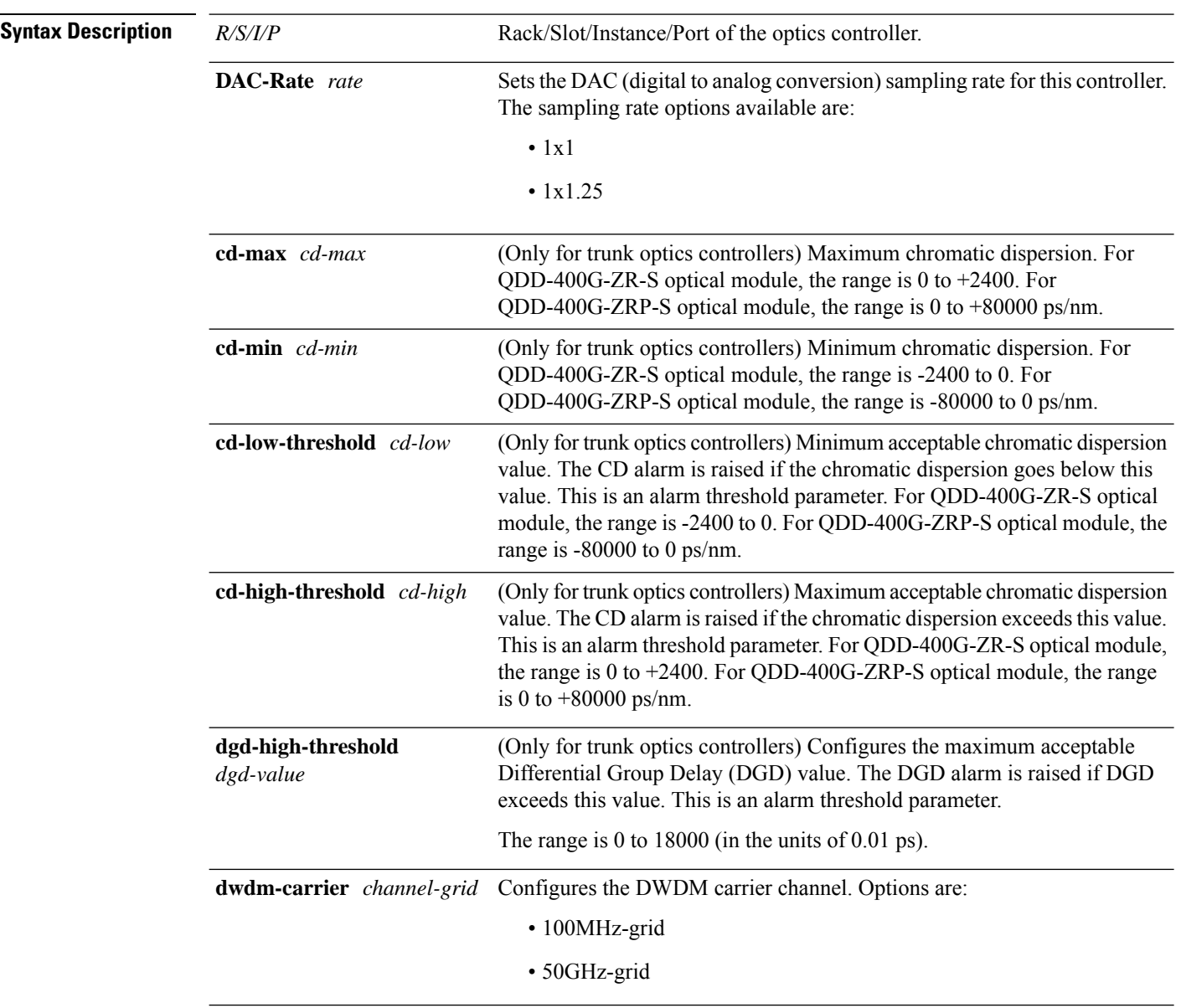

I

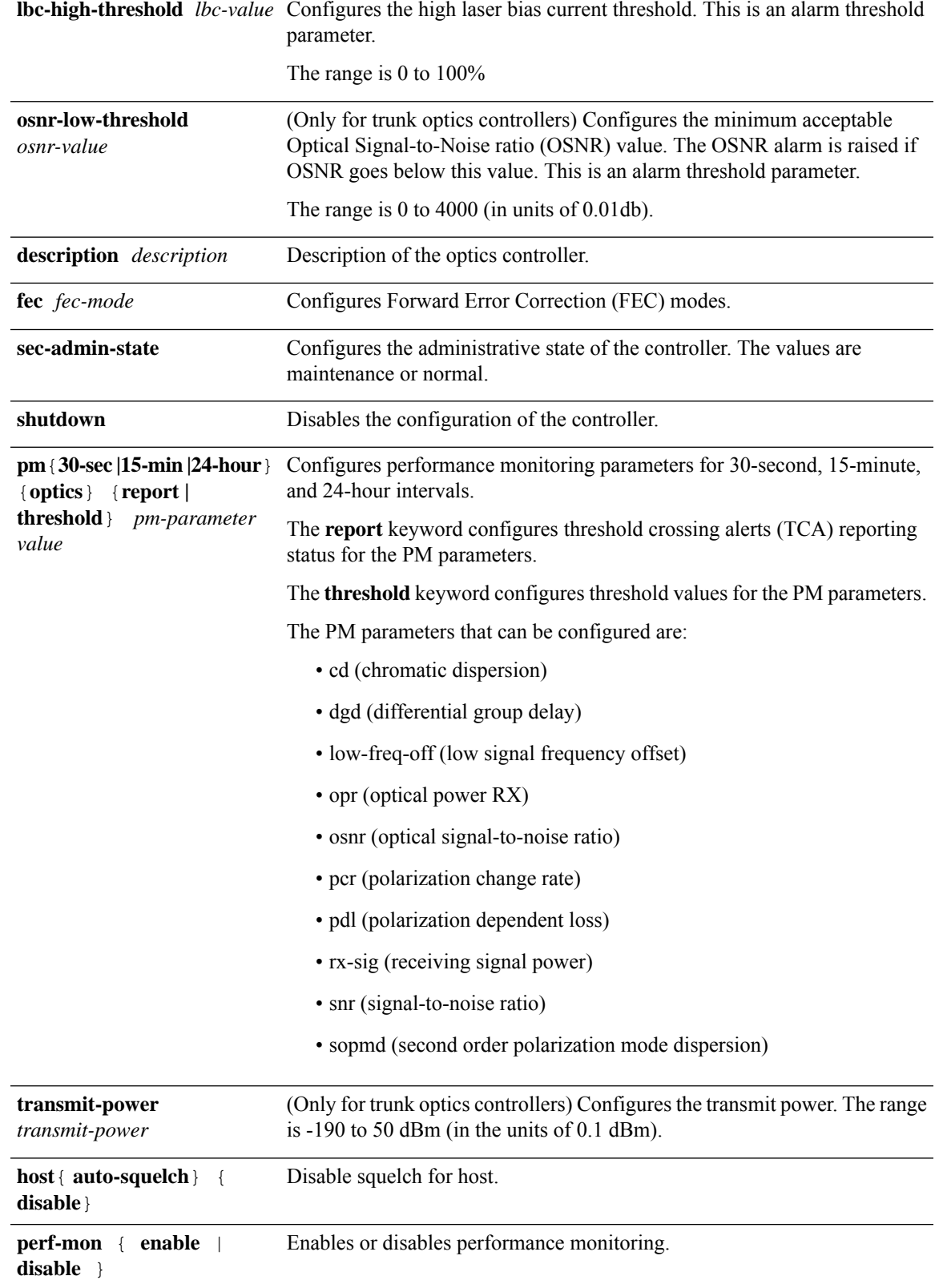

**2x100G**

**3x100G**

**4x100G**

**1x400G**

**Default Port | Supported** 

**1x100G Transponder**

**Command Default Table 1: Supported Line Cards and Modes**

**Line Card**

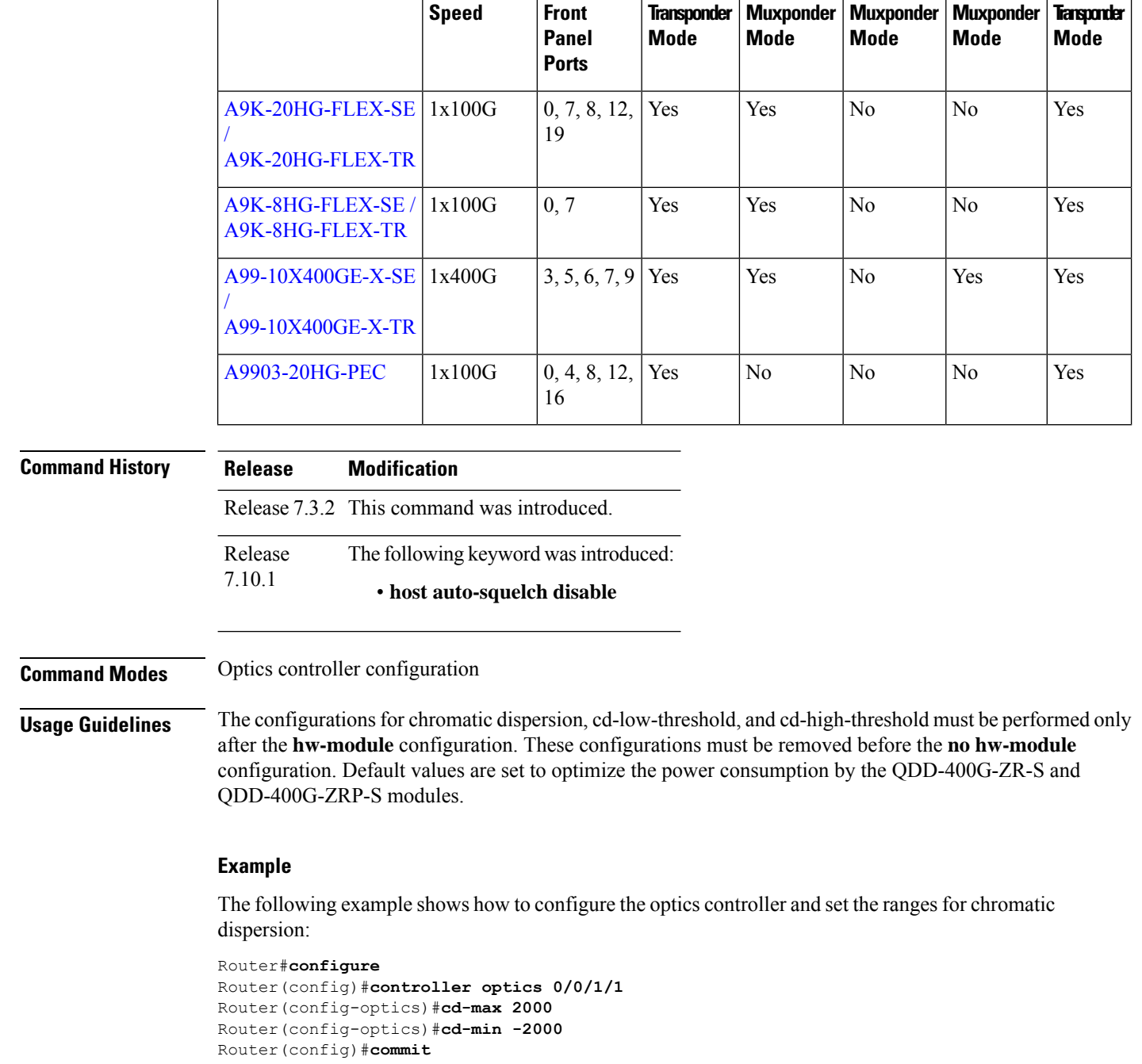

The following is a sample in which the performance monitoring parameters of optics controller are configured in 24-hour intervals:

```
Router#configure
Router(config)#controller optics 0/0/1/1
Router(config-optics)#perf-mon enable
```
Router(config-optics)#**pm 24-hour optics threshold osnr max 345** Router(config)#**commit**

This example shows how to disable laser squelching for host on controller optics:

```
router#config
router(config)#controller 0/0/0/0
router(config-Optics)#host auto-squelch disable
router(config-Optics)#commit
```
## <span id="page-7-0"></span>**hw-module location**

To configure breakout, use the **hw-module location** command in the global configuration mode.

**hw-module location** *node-id* **[bay** *bay-number***] port** *port-number* **breakout** *muxponder-mode*

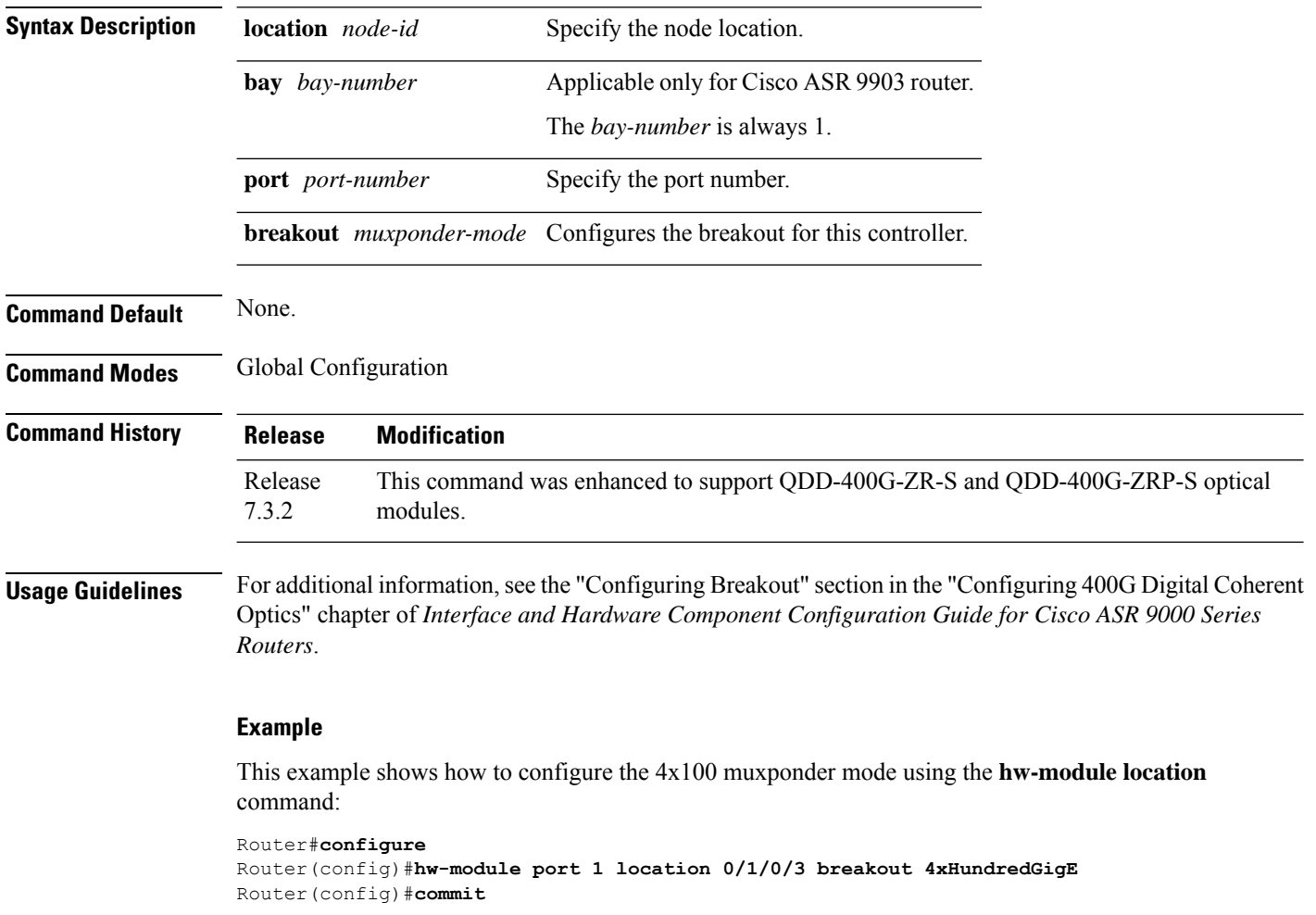

ш

#### <span id="page-8-0"></span>**show controllers coherentDSP**

To display the status and configuration information about the interfaces configured as coherent DSPcontrollers on a specific node, use the **show controllers coherentDSP** command in XR EXEC mode.

**show controller coherentDSP** *R/S/I/P* [ **pm** { **current | history** } { **30-sec | 15-min | 24-hour** } { **fec** } ]

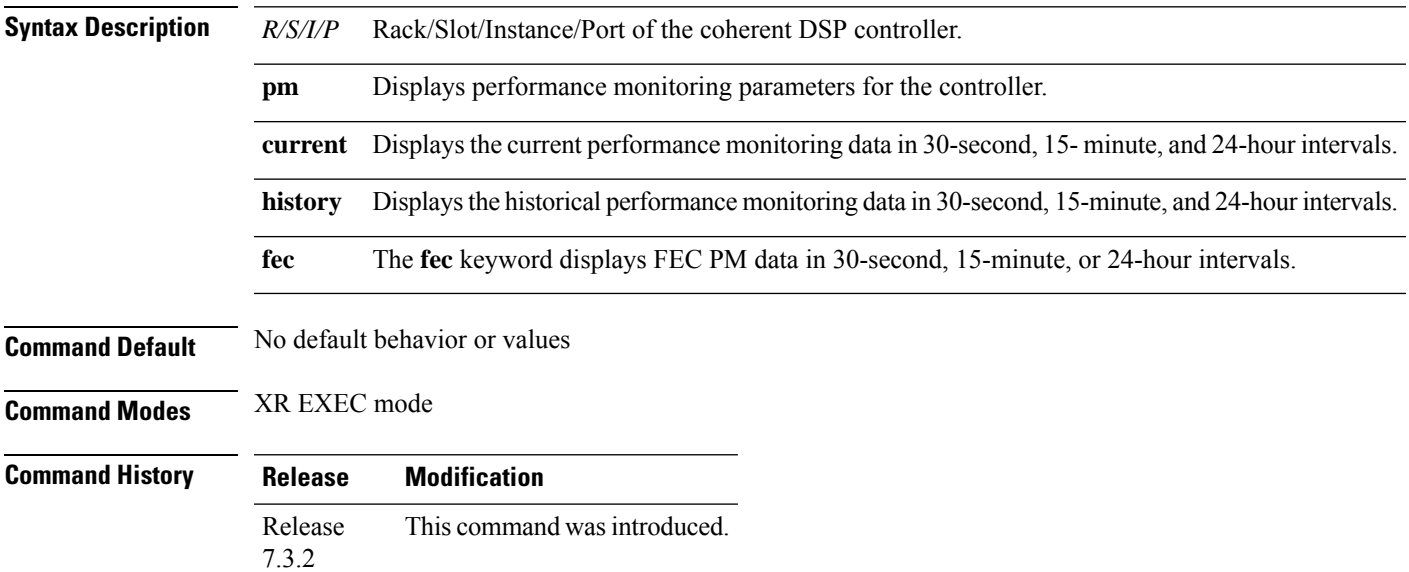

#### **Example**

The following is a sample to view the status and configuration information about the coherent DSP controller.

Router#**show controllers coherentDSP 0/19/0/3**

```
Port : CoherentDSP 0/19/0/3
Controller State : Up
Inherited Secondary State \begin{array}{ccc} \text{1} & \text{2} & \text{3} & \text{4} \\ \text{1} & \text{4} & \text{5} & \text{6} \\ \text{2} & \text{5} & \text{7} & \text{7} \\ \text{3} & \text{8} & \text{7} & \text{8} \\ \text{4} & \text{9} & \text{9} & \text{10} \\ \text{10} & \text{11} & \text{12} & \text{13} \\ \text{11} & \text{13} & \text{14} & \text{15} \\ \text{12} & \text{1Configured Secondary State
Derived State : In Service
Loopback mode : None
BER Thresholds : SF = 1.0E-5 SD = 1.0E-7
Performance Monitoring \qquad \qquad : Enable<br>Bandwidth \qquad \qquad : 100.0Gk
                                                        : 100.0Gb/s
Alarm Information:
LOS = 0 LOF = 0 LOM = 0OOF = 0 OOM = 0 AIS = 0<br>IAE = 0 SFR = 0IAE = 0 BIAE = 0SD BER = 0 BDI = 0 TIM = 0
FECMISMATCH = 0 FEC-UNC = 0 FLEXO GIDM = 0FLEXO-MM = 0 FLEXO-LOM = 0 FLEXO-RDI = 0FLEXO-LOF = 1Detected Alarms : None
Bit Error Rate Information
```
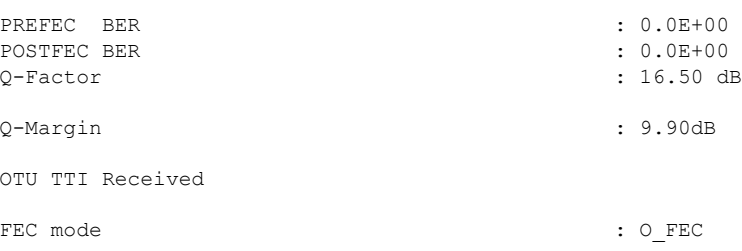

The following is a sample to view the current performance monitoring parameters of the coherent DSP controller in 30 second intervals.

Router#**show controllers coherentDSP 0/0/0/13 pm current 30-sec fec** g709 FEC in the current interval [07:03:00 - 07:03:29 Thu May 27 2021]

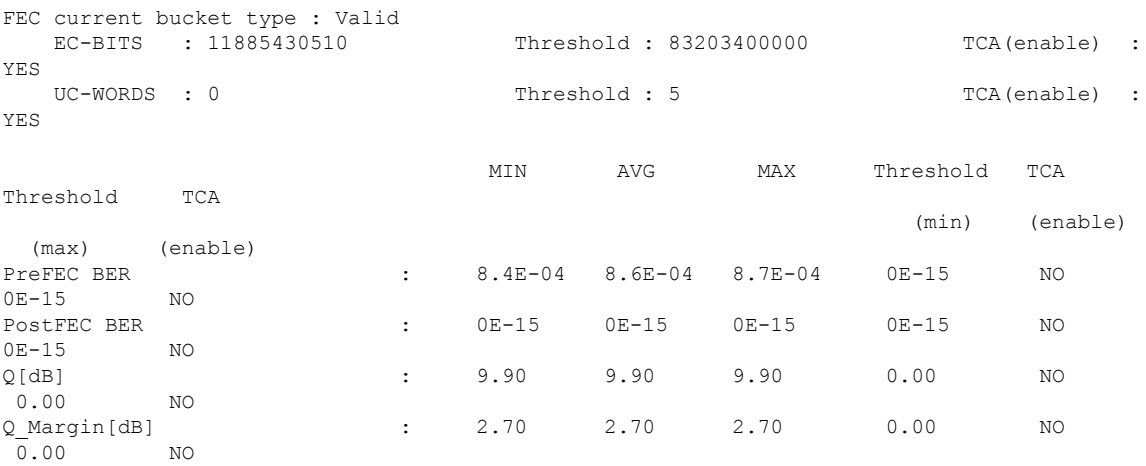

Last clearing of "show controllers OTU" counters never

### <span id="page-10-0"></span>**show controllers optics**

To display status and configuration information about the interfaces configured as optics controller on a specific node, use the **show controllers optics** command in XR EXEC mode.

**show controller optics** *R/S/I/P* [ **pm** { **current | history** } { **30-sec | 15-min | 24-hour** } { **optics** } { *lane-number* } ]

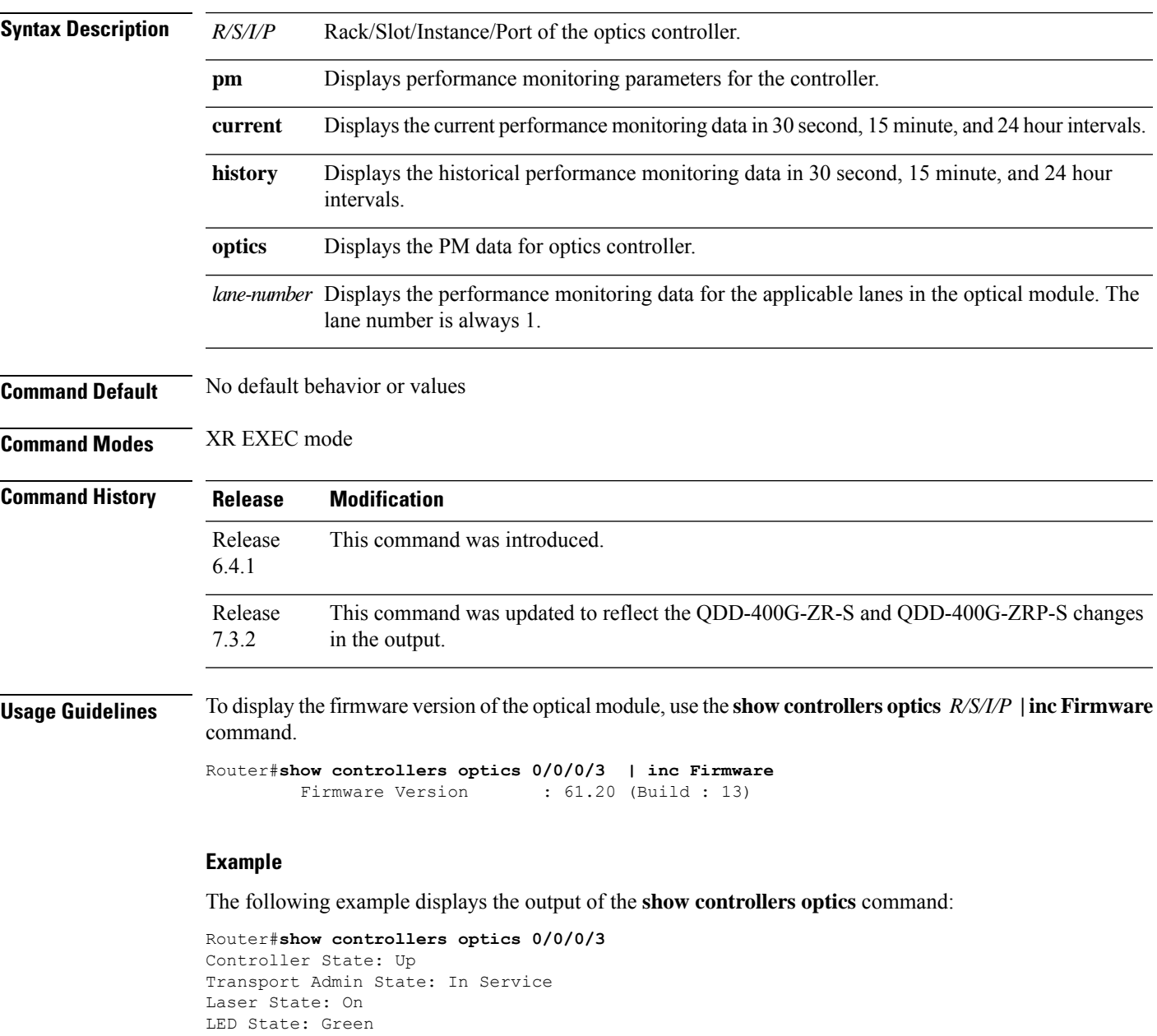

```
FEC State: FEC CFEC
Optics Status
        Optics Type: 400G QSFP-DD ZR
        DWDM carrier Info: C BAND, MSA ITU Channel=61, Frequency=193.10THz,
```
Wavelength=1552.524nm Alarm Status: ------------- Detected Alarms: None LOS/LOL/Fault Status: Laser Bias Current = 52.5 mA Actual TX Power =  $-8.51$  dBm  $RX Power = -8.67 dBm$ RX Signal Power =  $-8.66$  dBm Frequency Offset = 0 MHz Laser Temperature = 62.21 Celsius Laser Age =  $0$  %  $DAC Rate = 1x1$ Performance Monitoring: Enable THRESHOLD VALUES ---------------- Parameter High Alarm Low Alarm High Warning Low Warning ------------------------ ---------- --------- ------------ ----------- Rx Power Threshold(dBm)  $1.9$   $-28.2$  0.0  $-25.0$ Tx Power Threshold(dBm) 0.0 -18.0 -2.0 -16.0 LBC Threshold(mA) 0.00 0.00 0.00 0.00 Temp. Threshold(celsius) 80.00 -5.00 75.00 15.00 Voltage Threshold(volt) 3.46 3.13 3.43 3.16 LBC High Threshold = 98 % Configured Tx Power =  $-7.00$  dBm Configured CD High Threshold = 80000 ps/nm Configured CD lower Threshold =  $-80000$  ps/nm Configured OSNR lower Threshold = 9.00 dB Configured DGD Higher Threshold = 180.00 ps Baud Rate = 59.8437500000 GBd Modulation Type: 16QAM Chromatic Dispersion 0 ps/nm Configured CD-MIN -2400 ps/nm CD-MAX 2400 ps/nm Second Order Polarization Mode Dispersion = 25.00 ps^2 Optical Signal to Noise Ratio = 36.40 dB Polarization Dependent Loss = 0.07 dB Polarization Change Rate = 0.00 rad/s Differential Group Delay = 1.00 ps Temperature = 59.00 Celsius Voltage = 3.31 V Transceiver Vendor Details Form Factor : QSFP-DD Optics type : QSFP-DD 400G-ZR-S Name : CISCO-ACACIA OUI Number : 7c.b2.5c Part Number : DP04QSDD-E20-19E Rev Number : 01 Serial Number : ACA2504002U PID : QDD-400G-ZR-S VID : ES03<br>Firmware Version : 161.20 (Build : 9)

The following is a sample to view the current performance monitoring parameters of the optics controller in 30 second intervals.

Firmware Version

Date Code(yy/mm/dd) : 21/02/03

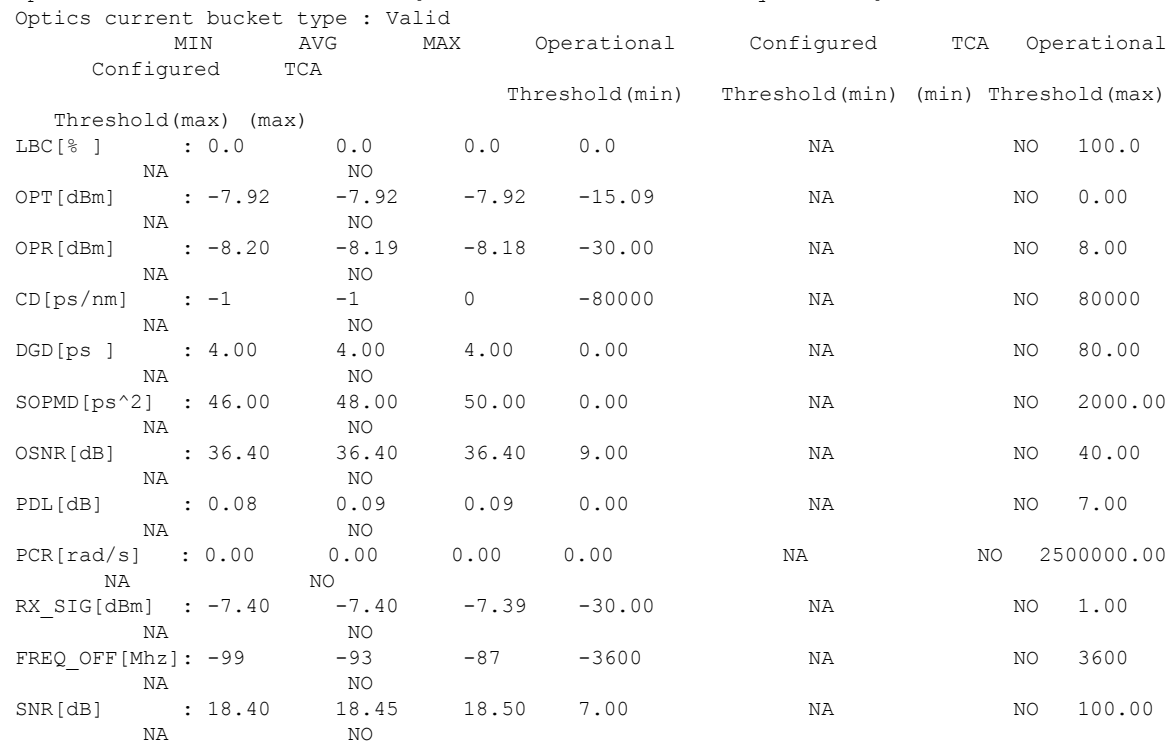

Router#**show controllers optics 0/0/0/7 pm current 30-sec optics 1** Optics in the current interval [07:11:30 - 07:11:33 Thu May 27 2021]

Last clearing of "show controllers OPTICS" counters never

**Coherent Optics Commands**

I